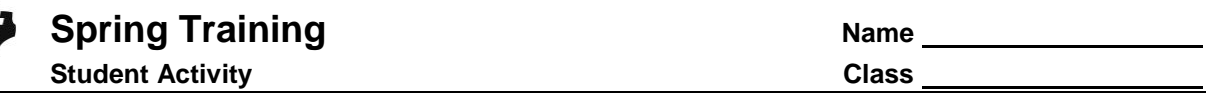

## **Problem 1 – Introduction to Parametric Equations**

Parametric equations are useful in modeling motion because in addition to horizontal and vertical distances, they include a third variable, time. Using these equations, the location of a projectile can be determined at a specific time during its travel.

Basic parametric equations to model projectile motion are as follows...

$$
x(t) = v \cdot t \cdot \cos(\theta) \qquad \qquad y(t) = v \cdot t \cdot \sin(\theta) - \frac{1}{2}g \cdot t^2 + h
$$

where *h* is the starting distance from the ground, *g* is the acceleration due to gravity (32 ft/sec<sup>2</sup> or 9.8 m/sec²), and *v* is the initial velocity.

## **A problem to try...**

A batter at spring training camp hits a baseball with an initial velocity of 90 ft/s at an angle of 35° from the horizontal. Assume that the batter hits the ball at 2.5 feet above home plate.

- **1.** What value for gravity is used for this problem? Explain your reasoning.
- **2.** Write parametric equations to model the motion of the ball.

$$
x(t) =
$$

$$
y(t) =
$$

To graph the parametric equations on the graphing calculator, press and select **DEGREE** and **PARAMETRIC** as seen to the right.

Now, press  $Y=$  and enter the two parametric equations from Question 2, in **X1(T)** and **Y1(T)**.

Set an appropriate window and press GRAPH to view the result.

Press TRACE and use the arrow keys to determine the following.

- **3.** What is the maximum height reached by the ball?
- **4.** What is the horizontal distance traveled by the ball?
- **5.** How much time elapsed between the ball being hit and landing on the ground?

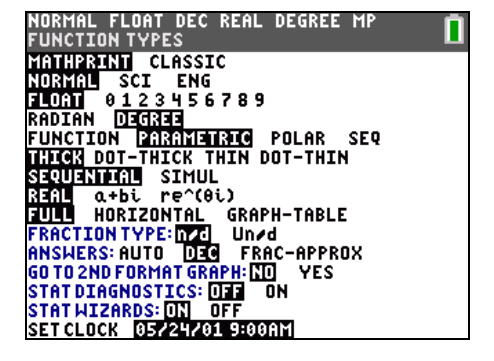

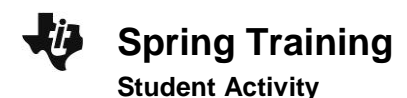

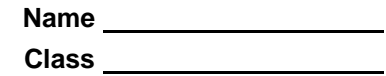

## **Problem 2 – Parametric to Quadratic**

A golfer hits a ball with an initial velocity of 41 m/s at an angle of 36° from the horizontal. The resulting parametric equations are:

$$
x(t) = 41t \cdot \cos(36)
$$
  $y(t) = 41t \cdot \sin(36) - \frac{1}{2} \cdot 9.8t^2$ 

Enter the given parametric equations into the calculator and view the resulting graph as outlined earlier.

In parametric mode, you are unable to use the **Calculate** menu to find the maximum height or the zeros. To find these values, you must convert this to a polynomial equation.

Press  $TRACE$  and record 10 data points  $(x, y)$  from different parts of the graph.

Press **STAT ENTER** and enter the *x*-values into list **L1** and the *y*-values into list **L2**.

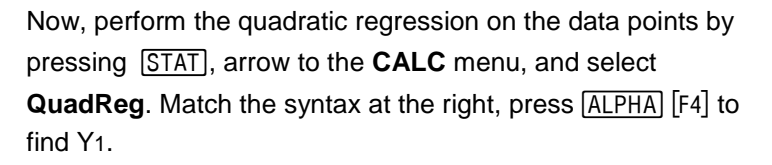

Press **ENTER** to view the quadratic equation.

To view the graph of this polynomial, press MODE and select **FUNCTION** and then press **GRAPH**.

Now that you have the graph of a polynomial, all the **Calculate** menu commands are available (**maximum** and **zero**). Use these two commands to answer the following questions.

- **6.** What is your quadratic regression equation? Round all decimals to 4 places.
- **7.** How far will the ball travel horizontally before landing?
- **8.** How long will it take for the ball to hit the ground?
- **9.** What is the maximum height reached by the golf ball?
- **10.** Will the ball clear a 4 meter high fence that is in the path of the ball 150 meters from the golfer? *Draw a sketch of the graph to illustrate this situation and explain how you arrived at your answer.*

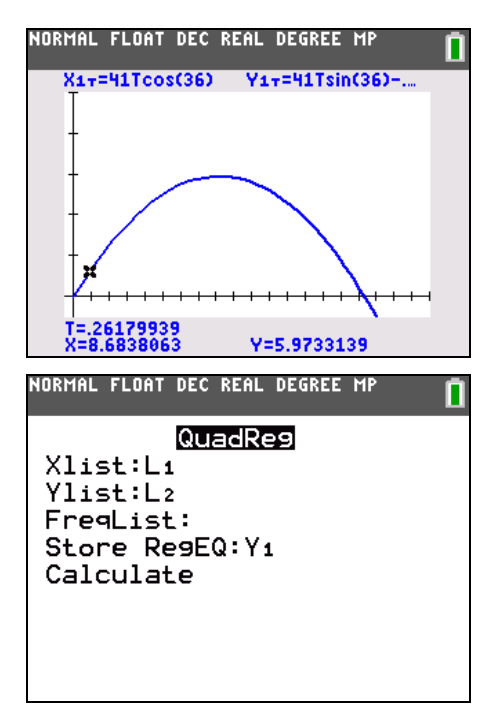